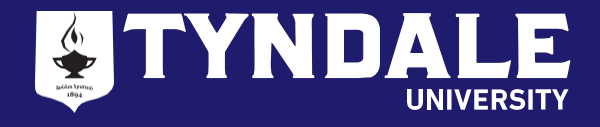

#### **STEP 1: WHO CAN APPLY FOR OSAP: ONTARIO STUDENT ASSISTANCE PROGRAM?**

To apply for OSAP, you must:

- Be a Canadian citizen, Permanent Resident or Protected Person (Convention Refugees)
- Be an Ontario resident (must have resided in Ontario for the last 12 consecutive months without being a full-time student at post-secondary institution)
- Be enrolled in an approved program of study (all Tyndale degree programs are approved by OSAP).
- Be registered full-time in the Bachelor of Education Program

# **STEP 2: COMPLETE AND SUBMIT YOUR OSAP APPLICATION**

- Apply online at [www.ontario.ca/OSAP.](http://www.ontario.ca/OSAP) Returning users can access their OSAP account by entering their OAN and password. First time users must register to receive an OSAP Access Number (OAN) and create a password. You will need your Social Insurance Number (SIN) to create your OSAP account.
- All students should submit their application and supporting documents **2 months prior to the start of the program** to give your application the best opportunity to be processed and approved by the start of the program.

What you'll need to complete the OSAP application:

- Information about your school and program (found in this OSAP Tip Sheet)
- Your 2021 tax information
- Your (and your spouse's, if applicable) RRSP, value of savings and other financial assets as of the start of the study period
- Your parents' or spouse's SIN (if applicable)
- Your parents' or spouse's 2021 tax information (if applicable)
- Most questions will have a pop-up screen to provide details on the information required

#### 1. Start a new **Full-time** application

2. Select the classes start date as **August 2022**.

It will prompt you to use the **2022-23** application.

# **Full-time studies**

Use this application to apply for OSAP if you're taking 60% or more of a full course load, or 40% or more of a full course load if you have a permanent disability, or a persistent or prolonged disability\*.

\*Note: students who have a verified persistent or prolonged disability are only eligible for federal assistance if they are taking at least 40% and less than 60% of a full-time course load.

How to calculate your course load<sup>es</sup>

Apply for full-time

#### When do your classes start?

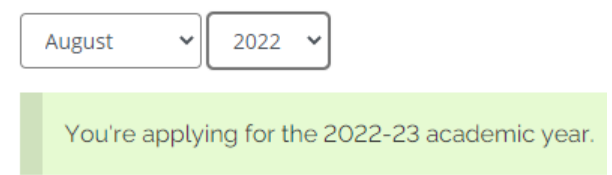

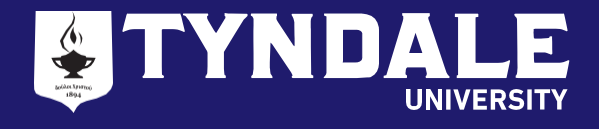

3. To select Tyndale as your school, check off the [**School not on list?**] box, type "**TYNDALE**" in the search bar, then click [**Next**].

# Select your school:

Select school

School not on list?

- **Search for your school:** 
	- . Use only part of the school name
	- · Don't use accents (é, ç, à)

Tyndale

# **You will see the following message:**

Private Career Colleges or other private postsecondary schools are approved annually. The earliest the results of the school approval process will *be released is mid-July. In the meantime, you can submit your OSAP application and it will start processing but the amount of your OSAP funding will not be calculated. If your school is approved, it will finish processing if all outstanding items have been completed.*

This message explains that Tyndale will be approved for OSAP by mid‐July, therefore your application processing will complete after this date. However, we encourage students to apply for OSAP as early as possible as the applications are reviewed in the order in which they are received.

4. Search for your Program of Study Enter the keyword '**Education**' in the search box, **do not answer the 3** optional questions on the bottom of the page, click [**Next**]

# Enter the name of your program:

- . Use only part of the program name
- · Don't use accents (é, ç, à) or characters (\*, &)

Education

# 5. On the next page select the OSAP program based on the semester you will be in:

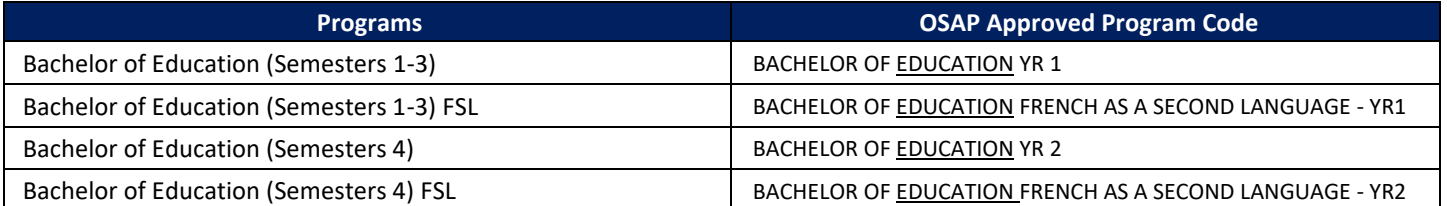

#### 6. Input the correct Start and End Date and Course Load for our program

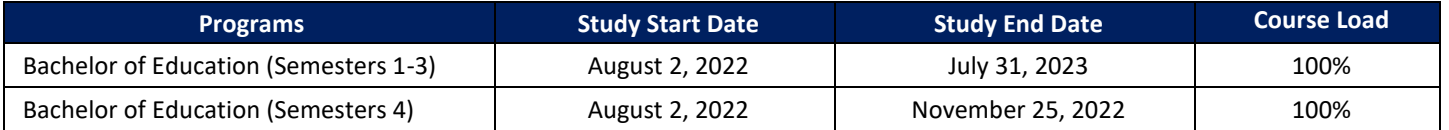

7. Select '**No**' for the question '**Are you taking all of your courses online, through correspondence or distance education?**'

8. Complete the remainder of the application on personal and family financial information. Please contact Student Financial Services if you are unsure where to report certain items.

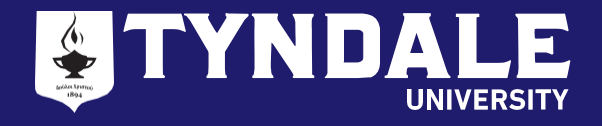

#### **STEP 3: RECEIVE OSAP ESTIMATE**

- *Normally, you can choose to receive an estimate of your OSAP funding once you submit your application. Currently, this option is not yet available.* Students who have submitted a 2022-23 application will receive an email from OSAP when their estimate is available.
- If you are asked to enter program cost information, please refer to the chart below:

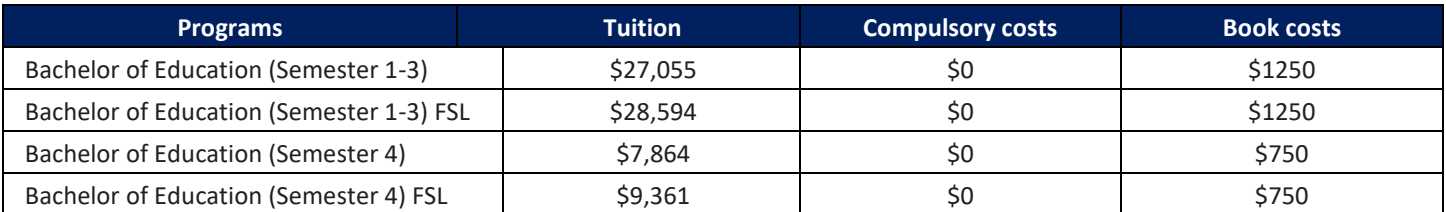

#### **STEP 4: SUBMIT YOUR OSAP SIGNATURE PAGES AND SUPPORTING DOCUMENTS**

- Your completed OSAP Signature Forms and other Required Documents MUST BE uploaded to your OSAP account as soon as possible.
- Normal processing time is eight weeks after your documentation is submitted. Do not delay! You are encouraged to check your OSAP account on a regular basis as OSAP may send you additional requests in your message centre.

#### **STEP 5: COMPLETE YOUR ONLINE MASTER STUDENT FINANCIAL ASSISTANCE AGREEMENT (MSFAA)** *For first time OSAP applicants only*

- 1. After you submit your OSAP application, you will be given a 10-digit MSFAA number in your Required Documents section
- 2. You will receive a welcome email from National Student Loans Service Centre (NSLSC) in 2 business days to register for your loan account and submit your MSFAA. You will be directed to this link: <https://www.csnpe-nslsc.canada.ca/en/home>
- 3. You can register for your NSLSC account using one of these two options:
	- **• SecureKey Sign-In Partner**  your online banking login with a major Canadian bank
	- **• GCKey**  your access login to online federal government services
- 4. Once you have registered for your NSLSC account, you will need the following information to complete your MSFAA:
	- Social Insurance Number (SIN)
		- MSFAA #
		- Banking Information (Transit, Institution and Account Number)

#### **STEP 6: FACTORS AFFECTING YOUR OSAP FUNDING AND APPEALS**

- Your assets (and your spouse's) include savings and chequing accounts, TFSA, mutual funds, savings bonds, stocks, GICs, etc. (Note: Assets do not include the value of your vehicles nor the value of any owned real estate)
- Parent(s)/spouse's income for the last taxation year.
- Academic Progress (e.g. student has not met the satisfactory academic standard; is enrolled in the same year of an academic program for the third time; is continually switching programs; does not attend courses funded by OSAP; switched from full‐time to part‐time status)

#### **STEP 7: RECEIVE YOUR OSAP FUNDING**

- Once your funding is ready to be released, you will receive an email from the Student Financial Services office. New students **must** meet with one of our Student Financial Services advisors to **confirm your enrollment.**
- OSAP funds will be disbursed in two installments (August 2022 and February 2023).
- Please update any income changes in your OSAP application prior to the second disbursement

#### **STEP 8: PAY YOUR TUITION FEES**

• Tyndale will direct your funding to pay for your tuition. Any OSAP funding over and above the amount due for tuition will be directed to you. You are responsible to pay for any remaining balance not covered by OSAP. Please adhere to the payment schedule provided at the Confirmation of Enrolment meeting.

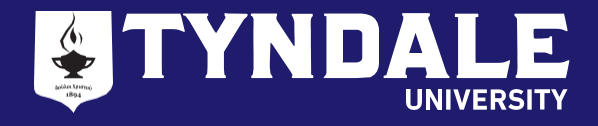

#### **STEP 9: KNOW YOUR RESPONSIBILITIES**

- Promptly update changes to your gross income to OSAP by providing a signed and dated letter to the Student Financial Services office.
- Promptly update changes of your course load to the Student Financial Services office.
- OSAP also expects you to pass 60% of a full course load (40% if you have a documented permanent disability).

#### **STEP 10: KEEP YOUR PREVIOUS OSAP LOANS IN GOOD STANDING**

- Your previous OSAP loans will go into repayment 6 months after you were last a full-time student.
- If you confirm your status as a full-time student prior to the expiry of this 6-months grace period, your previous student loans will not enter repayment and remain interest-free.
- If you've received OSAP funding before your 6-months grace period ends, your previous loans will remain interest-free.
- **If you have an outstanding OSAP loan and are not receiving OSAP this year or if your OSAP is delayed,** you must complete a "Continuation of Interest-Free Status" (CIFS) form available online when you log into your OSAP account.

### **PLEASE NOTIFY US WHEN YOU APPLY FOR 2022‐23 OSAP**

Do not hesitate to contact us for assistance. You can book an appointment with the Student Financial Services to:

- Guide you through the OSAP application process
- Review your application before submission